www.4411.be

## Enregistrement

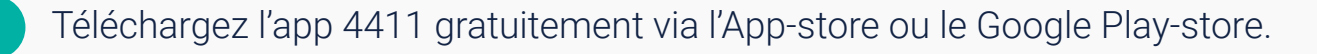

 $\bigcap$ 

 $\circ$   $\equiv$ 

### 2 Ouvrez l'application 4411 et suivez les étapes :

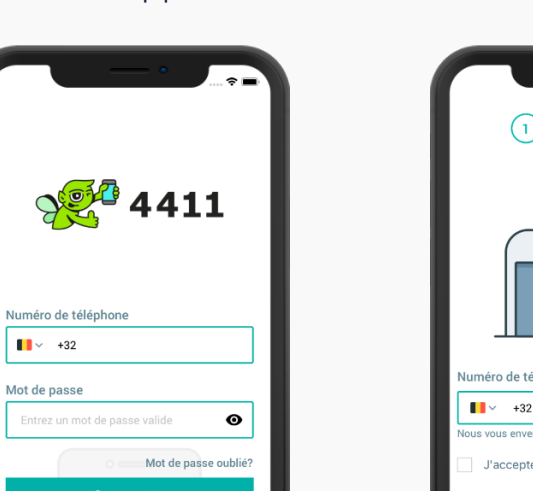

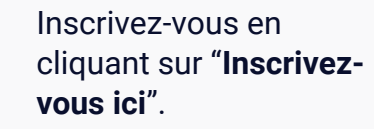

Entrez votre numéro de téléphone. Acceptez les conditions générales et la politique de confidentialité. Vous recevrez **un code de vérification** par SMS. Entrez ce code pour continuer.

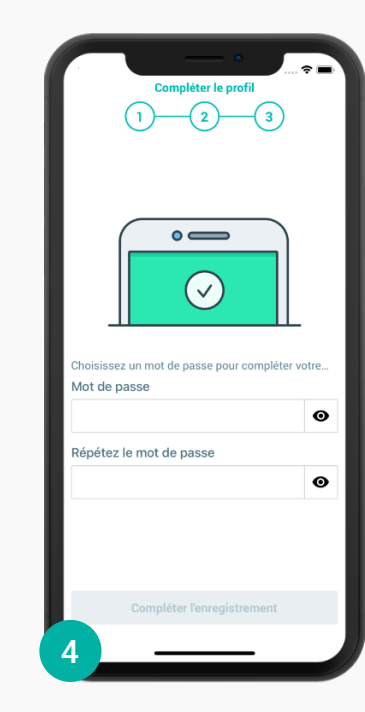

Complétez votre inscription en choisissant **un mot de passe**.

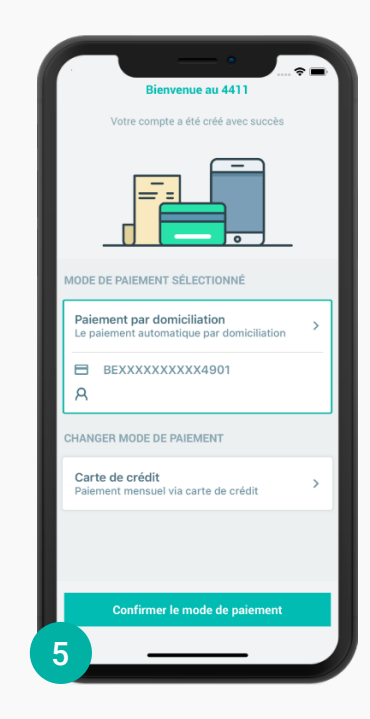

Sélectionnez **le mode de paiement** souhaité.

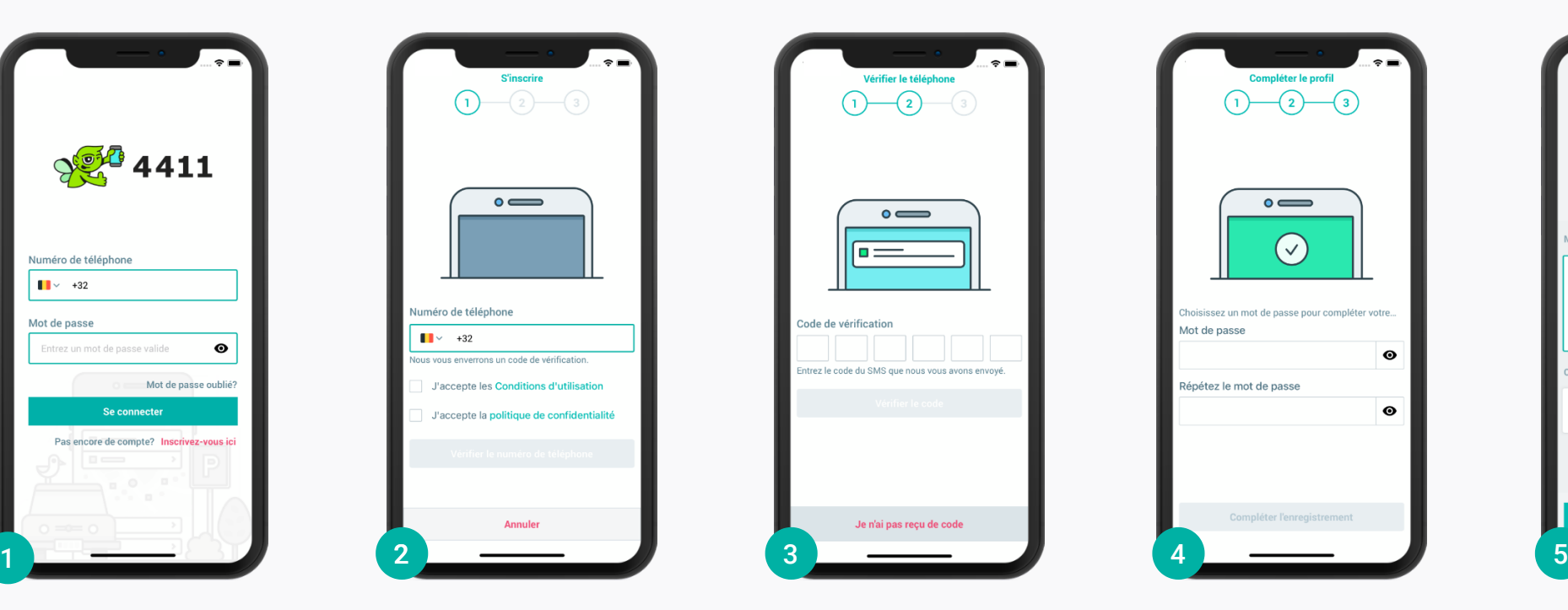

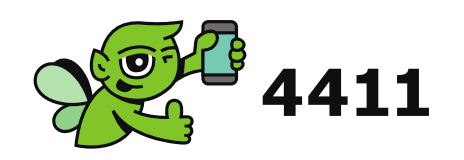

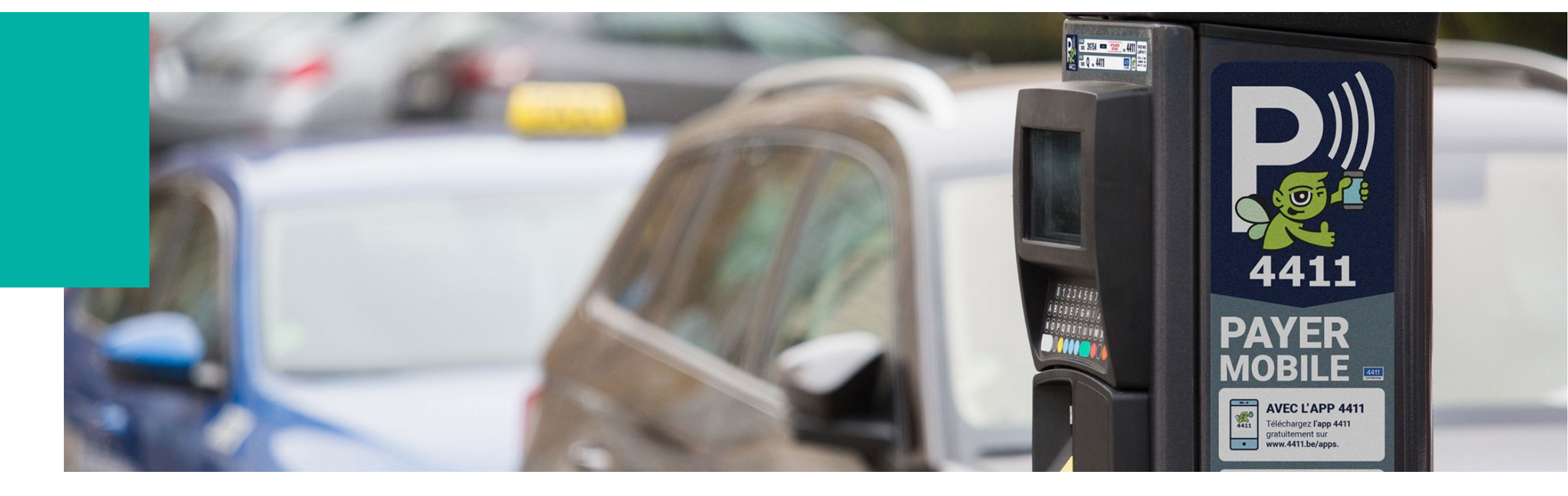

# **Stationnement avec 4411 à Woluwe-Saint-Pièrre**

Payer facilement votre stationnement à la minute ? Plus besoin de garder de la monnaie ? Ne plus jamais payer trop ? Avec 4411, vous pouvez facilement démarrer votre session de stationnement sur votre téléphone portable. Vous pouvez choisir entre l'application 4411 ou payer par SMS au 4411.

# **Plus de 3 millions d'utilisateurs et disponible dans toute la Belgique et les Pays-Bas**

Démarrez votre session de stationnement via l'application 4411 ou vérifiez l'horodateur et démarrez votre session par SMS au 4411.

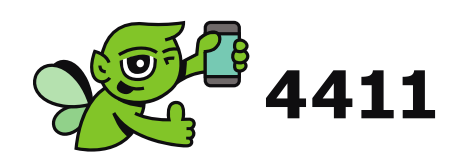

# **Stationnement via APP ou par SMS**

### Stationnement par SMS au 4411

€ 0,15 par SMS env./reçu. Vous pouvez désactiver ces messages de confirmation : envoyez « C1 » au 4411.

## Stationnement via l'app 4411

Vous recevrez **un aperçu** de votre session en cours. Pour mettre fin à votre session, cliquez simplement sur "**Stop**".

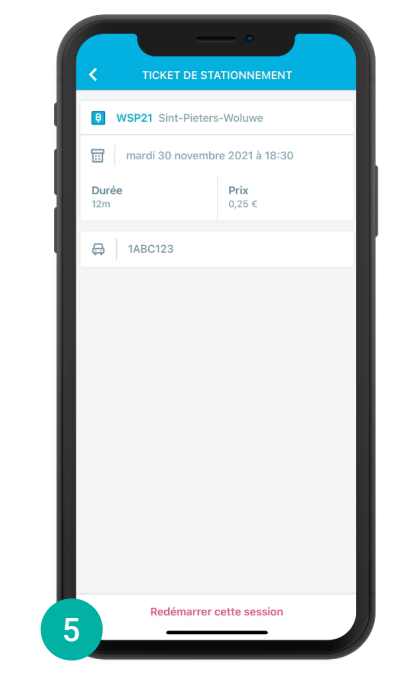

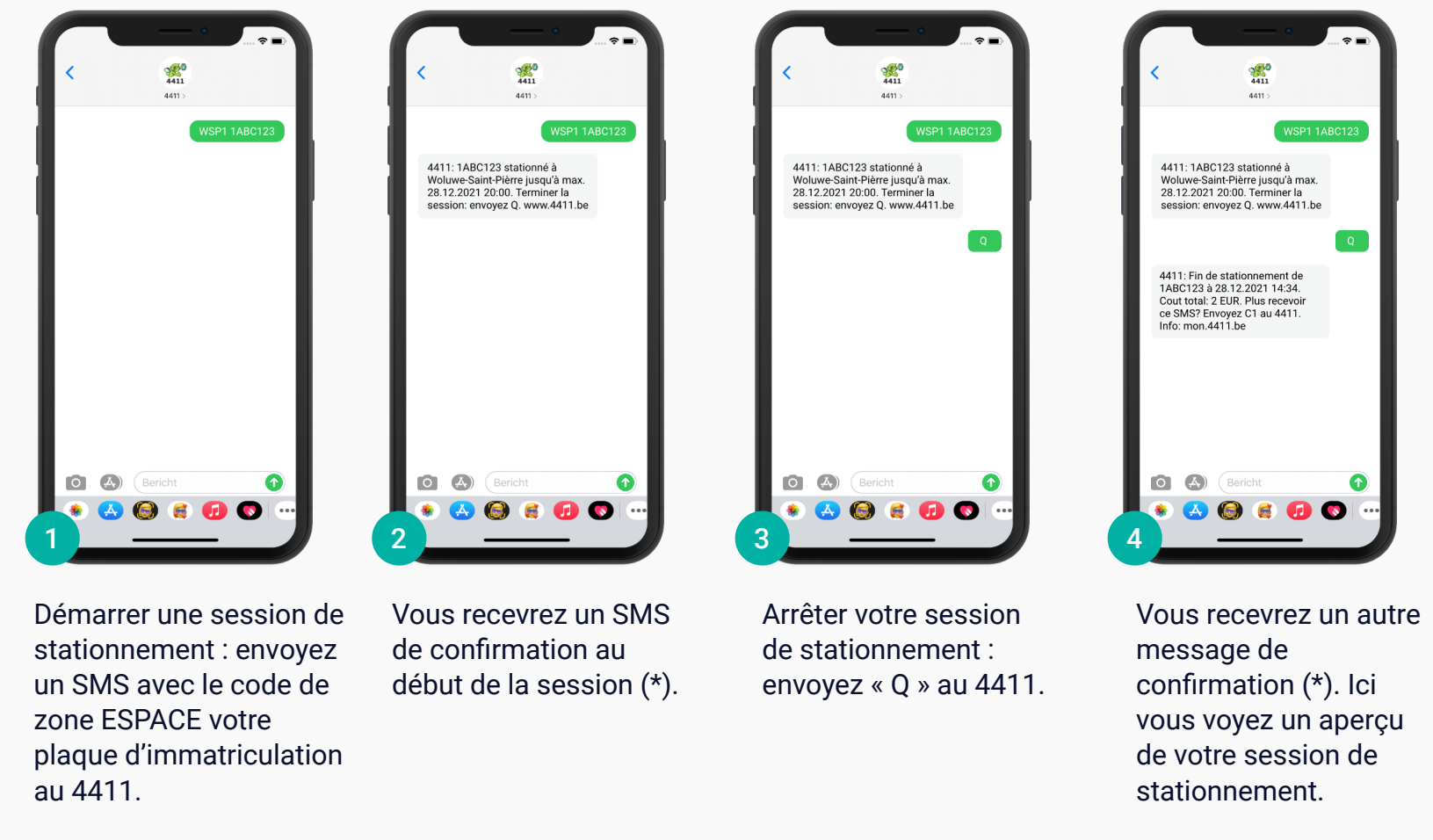

Vous recevrez un aperçu de votre session arrêtée. Vous pouvez également le trouver dans la rubrique "**Historique**".  $\bigoplus$ 

L'écran de détails s'affiche automatiquement. Vérifiez votre plaque et le compte avec lequel vous souhaitez payer. Cliquez sur "**Démarrer la session**".

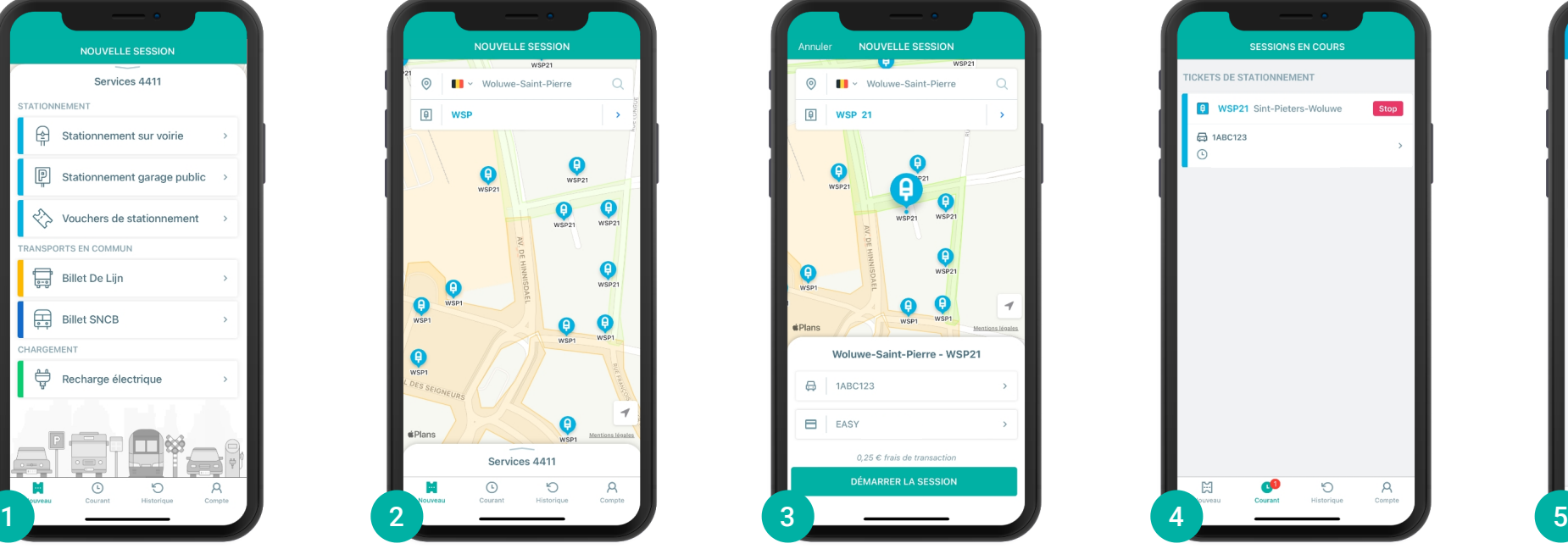

Ö Découvrez comment utiliser les autres services du 4411 via l'application ou via www.4411.be.

La carte vous montrera où vous êtes. Cliquez sur **l'horodateur** le plus proche ou sur **la zone de stationnemen**t dans laquelle vous vous trouvez.

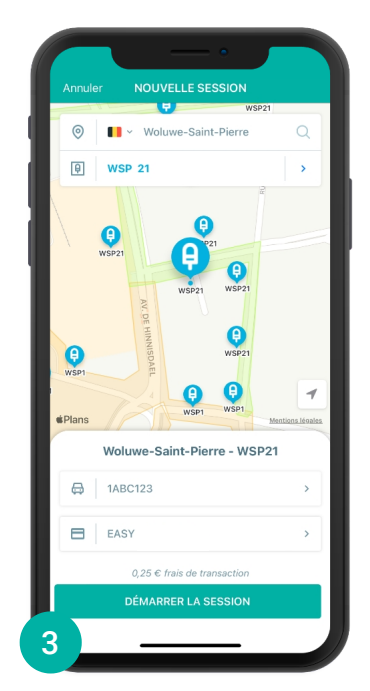

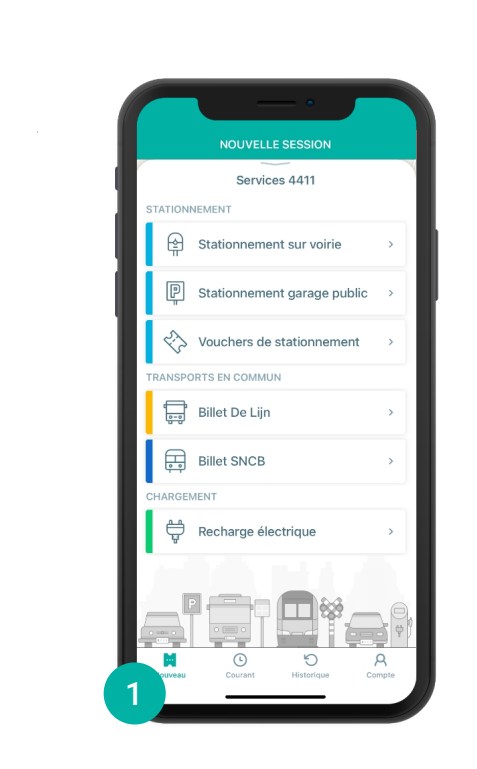

Ouvrez l'application 4411 et cliquez sur "**Stationnement sur voirie**".

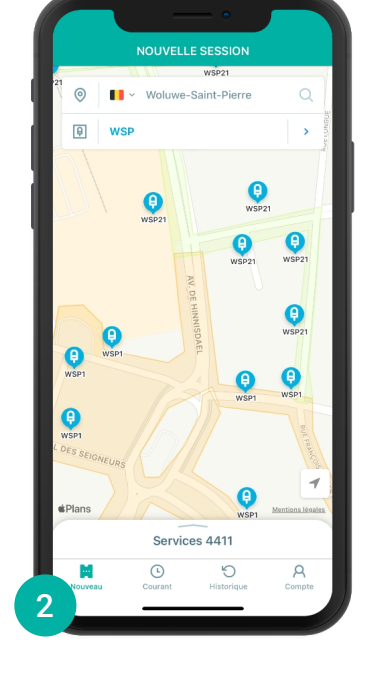

- 13

岛

 $\bigoplus$ 

**(\*)** Si vous ne recevez pas ce message de confirmation, veuillez

vérifier si votre session a démarré correctement.

### **Fournisseur de télécommunications**

Certains fournisseurs ne vous permettent pas d'envoyer des SMS à des numéros abrégés, comme 4411. Veuillez donc vérifier si votre abonnement le permet. Sinon, vous pouvez utiliser l'application 4411 et choisir un autre mode de paiement. Il est conseillé aux personnes qui ne sont PAS abonnées à l'un des fournisseurs suivants de choisir un autre mode de paiement via mon.4411 .be.

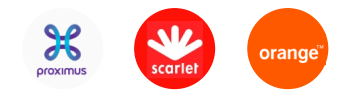

### **Désactiver les messages de confirmation**

Vous pouvez également désactiver ces message de confirmation. Veuillez vérifier si vous l'avez déjà fait dans le passé : envoyé « C1 » au 4411.